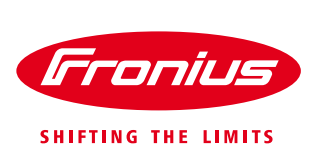

# **1 DYNAMISCHE LEISTUNGSREDUZIERUNG**

## **1.1Allgemein**

Bei Einspeisebegrenzungen (z.B. max. 70% der kWp oder max. 5 kW) soll der Eigenverbrauch im Haushalt berücksichtigt werden, bevor es zu einer Leistungsreduktion des Wechselrichters kommt.

Mit der dynamischen Einspeisereglung von Fronius ist genau dies möglich. So kann ein individuelles Limit eingestellt und ein Zähler zur Erfassung des Eigenverbrauchs per S0 direkt an den Wechselrichter (bei Fronius Galvo und Symo) angeschlossen werden.

Die Einstellungen erfolgen einfach über das Webinterface des Wechselrichters bzw. des Fronius Datamanagers.

## **1.2Übersicht Integrierte Schnittstellen**

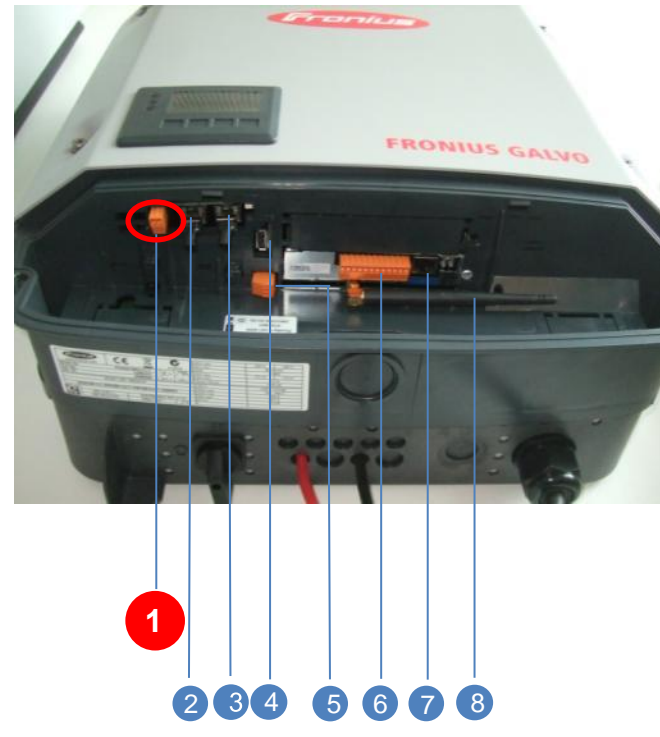

- **EXTERNER EINGANG (z.B.: für S0-Zähler)** 1
- FRONIUS SOLAR.NET IN 2
- **3 FRONIUS SOLAR.NET OUT**
- USB-SCHNITTSTELLE 4
- POTENTIALFREIER RELAISAUSGANG 5
- 6 DIGITALE EIN- UND AUSGÄNGE (I/OS)
- ETHERNET 7
- 8 WLAN-ANTENNE

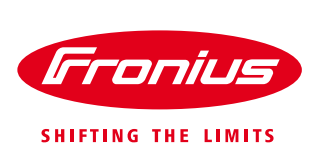

## **1.3Wie kann eine dynamische Leistungsreduzierung realisiert werden?**

- / Ein S0-Zähler kann direkt an den Wechselrichter angeschlossen werden, um den Eigenverbrauch bei Einspeiselimits zu berücksichtigen.
- / Der Zähler kann am Einspeisepunkt oder im Verbrauchszweig platziert werden.
- Das Einspeiselimit sowie die Anzahl der Impulse kann frei konfiguriert werden.

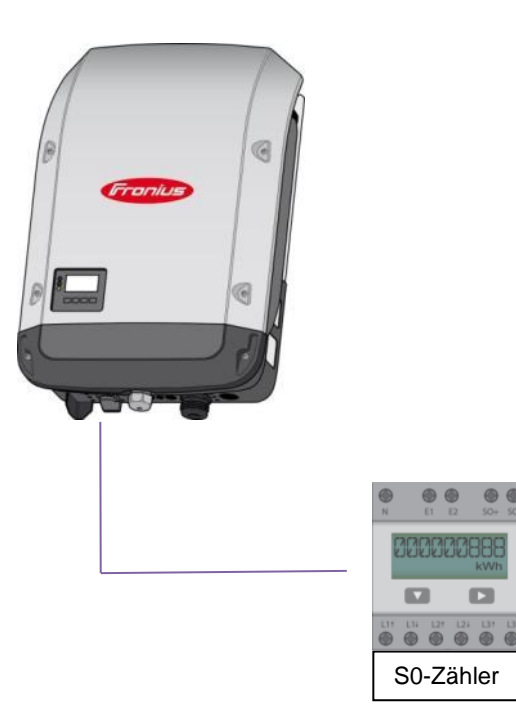

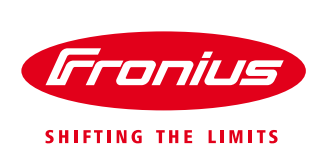

### **1.3.1 S0-Zähler - Funktionsbeschreibung**

Die S0-Schnittstelle ist eine Hardware Schnittstelle und wird für die Übertragung von Messwerten verwendet. Die Übertragung der Daten erfolgt mit Hilfe von gewichteten Impulsen. Das heißt pro kWh wird eine bestimmte Anzahl Impulse übertragen. Die Gewichtung ist immer vom jeweiligen Zählertyp abhängig. Der nachfolgende Wechselrichter kumuliert die Impulse und generiert im Anschluss einen darstellbaren Wert.

Grundsätzlich gibt es zwei Klassen, A und B, für S0-Zähler. Erstere ist für länger und zweitere für kurze Übertragungswege gedacht. In der Klasse B können bis zu 15 Volt DC und in der Klasse A bis zu 27 Volt DC angeschlossen werden. Der Maximale Stromfluss wird jeweils mit 15mA beziehungsweise 27 mA begrenzt, was einem Widerstand von 1 kOhm entspricht.

### **1.3.2 Anforderungen S0-Zähler seitens Fronius Wechselrichter Symo/Galvo**

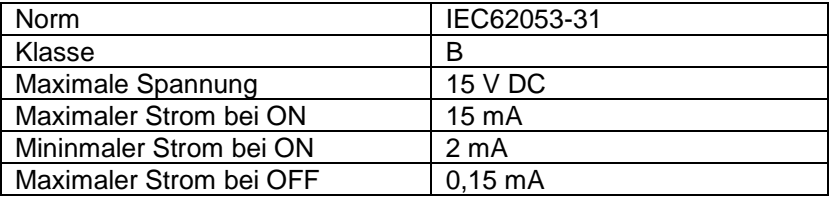

### **1.3.3 Empfohlene maximale Impulsrate des S0-Zählers**

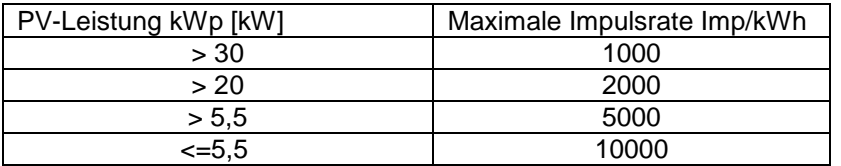

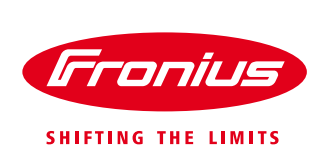

**1.3.4 Anschluss S0-Zähler an Fronius Galvo/Symo**

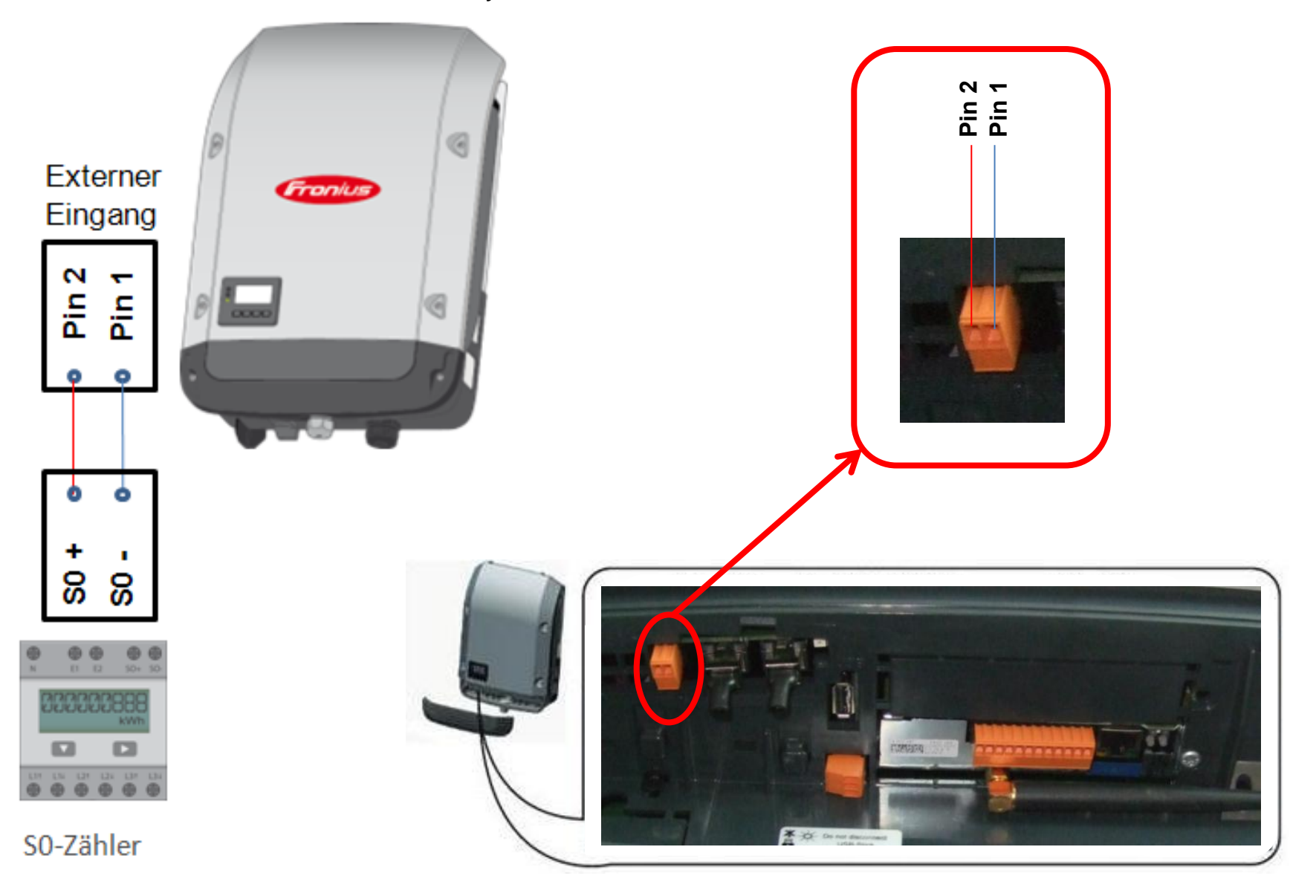

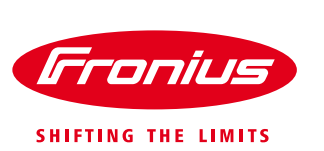

## **1.4Einstellung dynamische Leistungsreduzierung am Webinterface des Fronius Datamanager**

Unter dem Menüpunkt "EVU-Editor" kann die dynamische Leistungsreduzierung vorgenommen werden.

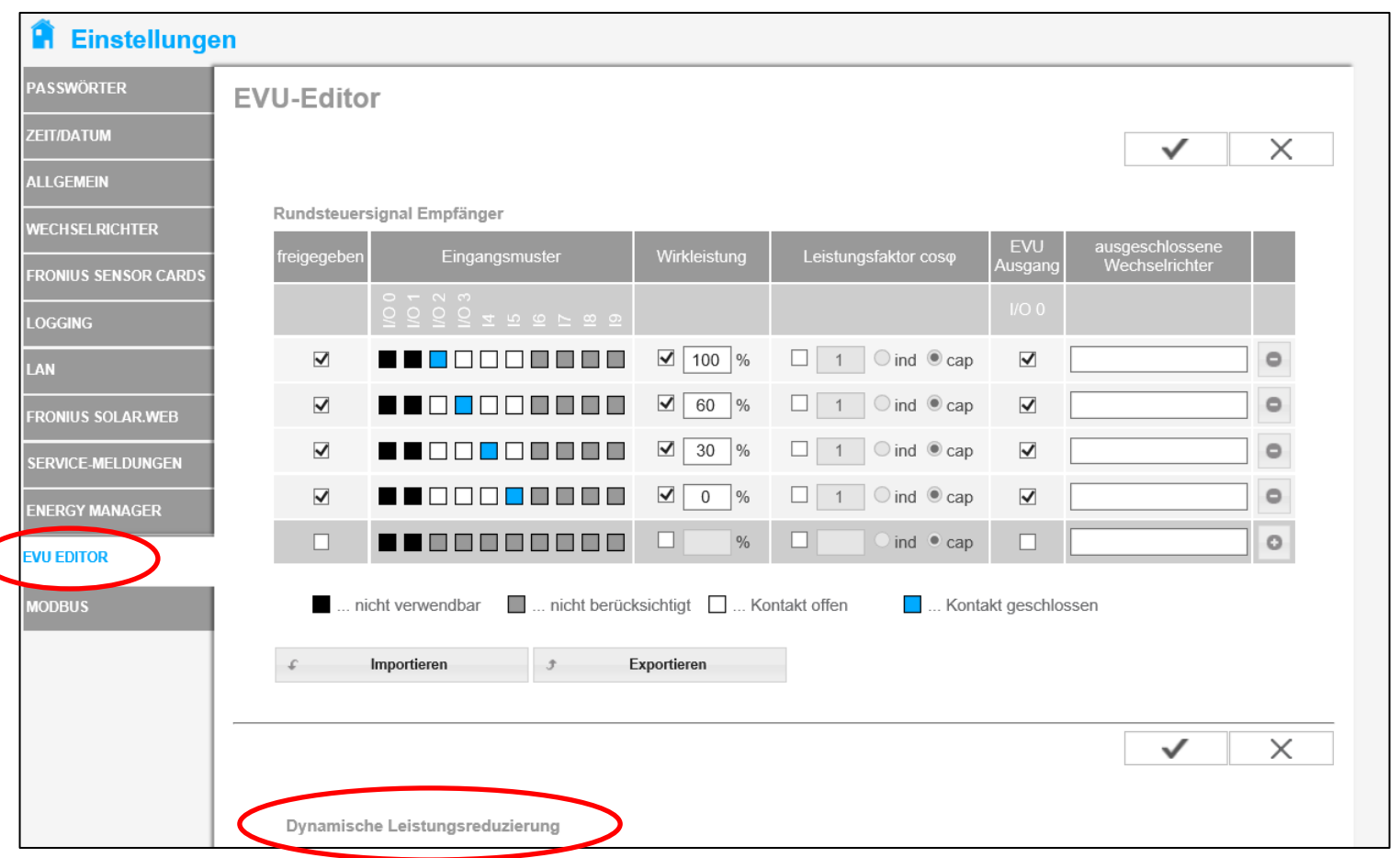

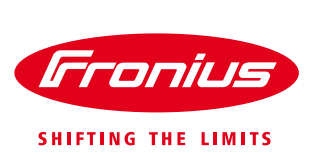

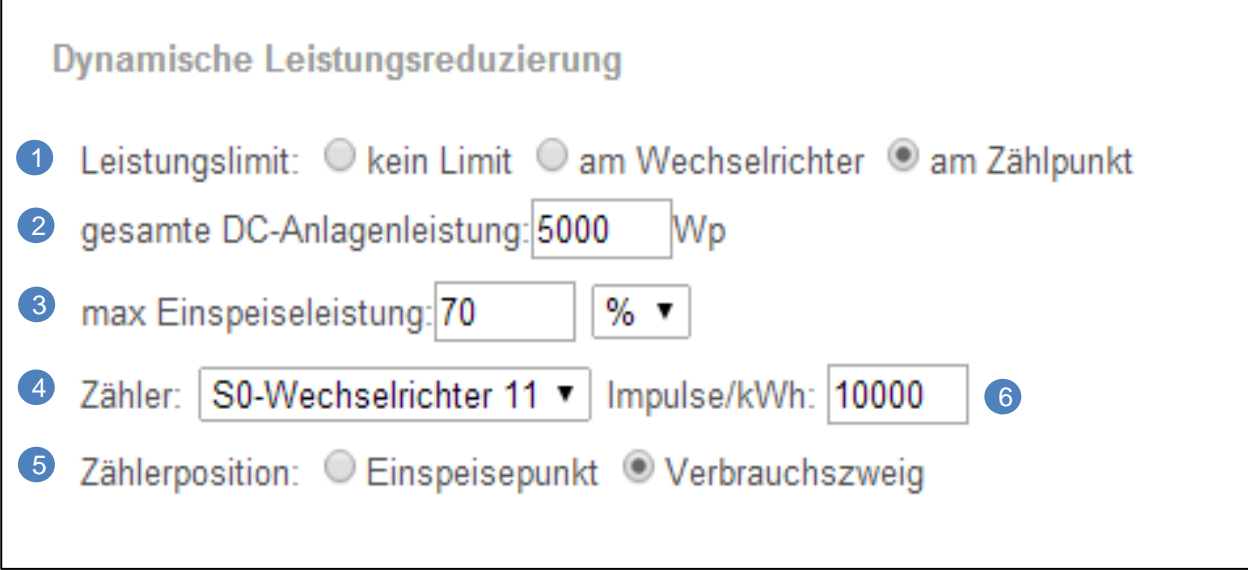

## **"Leistungslimit"**

### Das Leistungslimit ermöglicht es eine maximale Ausgangsleistung der PV-Anlage zu definieren.

/ kein Limit: Die Wechselrichter wandeln die gesamte, zur Verfügung stehende PV-Energie um und speisen diese ins Netz ein. / am Wechselrichter: Die Wechselrichter werden auf das Ausgangsleistungslimit begrenzt (z.B.: auf 70%). Der große Vorteil besteht darin, das nun das Limit für alle Wechselrichter (welche in einem DATCOM Ring verkabelt sind) zentral am Webserver des Fronius Datamanager eingestellt werden kann. Weiters können dadurch auch Schwankungen (z. B. wenn ein Wechselrichter im Standby ist) ausgeglichen werden oder der Ertrag bei Anlagen mit verschiedenen Ausrichtungen gesteigert werden (z.B.: Ost-West-Anlage mit zwei Wechselrichtern: Dadurch kann jeweils ein Wechselrichter mehr Energie liefern, da niemals beide zur gleichen Zeit auf voller Leistung arbeiten werden).

/ am Zählpunkt: Funktion für dynamische Leistungsreduzierung. Der Eigenverbrauch wird berücksichtigt und die Wechselrichter werden auf ein Leistungslimit am Zählpunkt (Einspeisepunkt/Verbrauchszweig) geregelt.

### **"gesamte DC-Anlagenleistung"**

Unter diesem Punkt wird die Gesamt-DC-Leistung [Wp] der PV-Anlage eingegeben. Dieser Wert dient als Bezug für die Regelung. Des Weiteren dient er auch als Referenzwert bei einem "Fallback" (siehe 1.7) für den Fehlerfall eines Zählerausfalles.

#### **"max Einspeiseleistung"** ์ 3

In diesem Feld wird die gewünschte maximale Einspeiseleistung (Wirkleistung) der PV-Anlage in "%" oder "W" festgelegt.

2

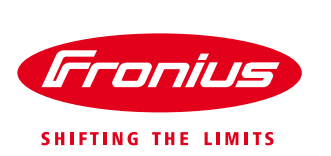

## **"Zähler"**

4

Besteht die Anlage aus mehreren Wechselrichtern, wird hier die Wechselrichter-Nummer des Wechselrichters ausgewählt, an welchem der S0-Zähler angeschlossen ist.

#### **"Zählerposition"** 5

Dient zur Einstellung wo genau der S0-Zähler in der Installation platziert wird.

- / Position A: Einspeisepunkt: Da diverse Zähler in beide Richtungen zählen, die Energie aber nur in Impulse ohne Vorzeichen umwandeln, muss der Zähler am Einspeisepunkt so konfiguriert sein, dass nur in eine Richtung gezählt wird (nur die eingespeiste Energie).
- / Position B: Verbrauchszweig: nur der Verbrauch wird gemessen.

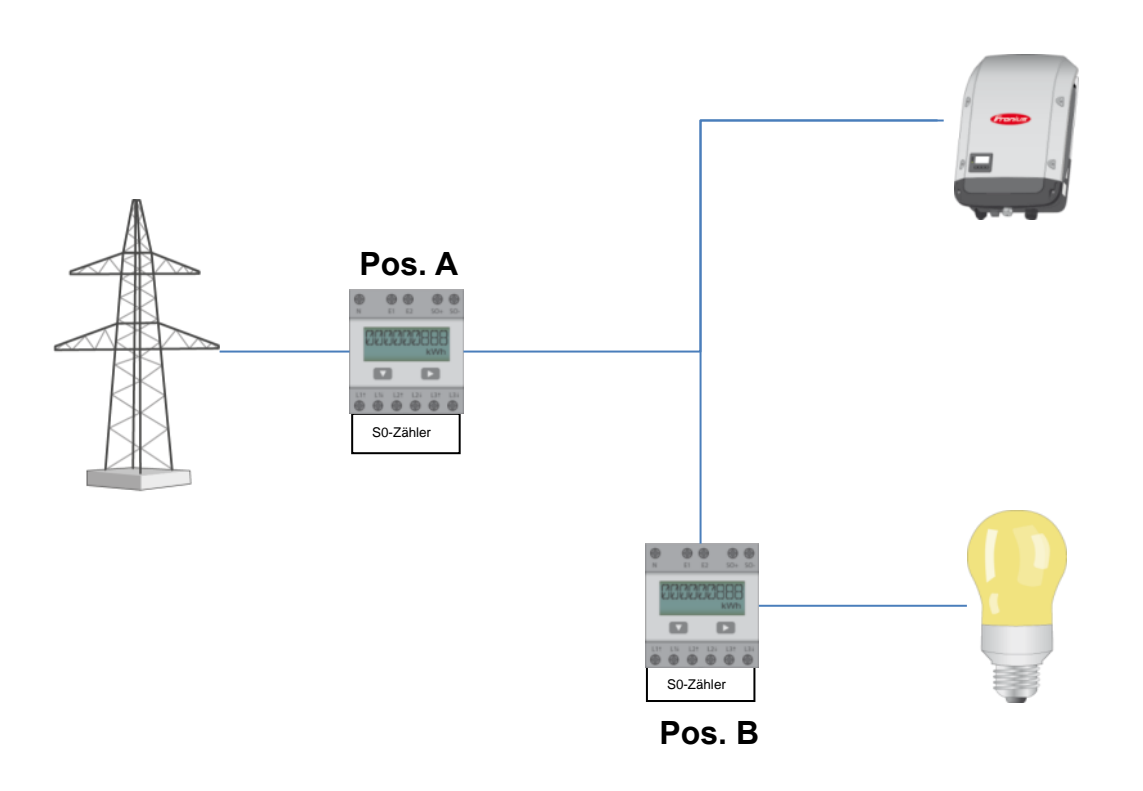

### **"Impulse/kWh"** 6

Einstellung der vom S0 Zähler vorgegebenen bzw. eingestellten Impulsrate.

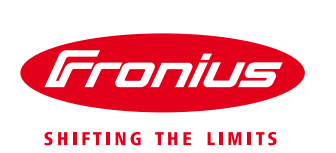

## **1.5Anschlussmöglichkeiten**

In weiterer Folge werden die verschiedenen Konfigurationsmöglichkeiten vorgestellt:

### / **S0-Zähler mit Fronius Symo/Galvo**

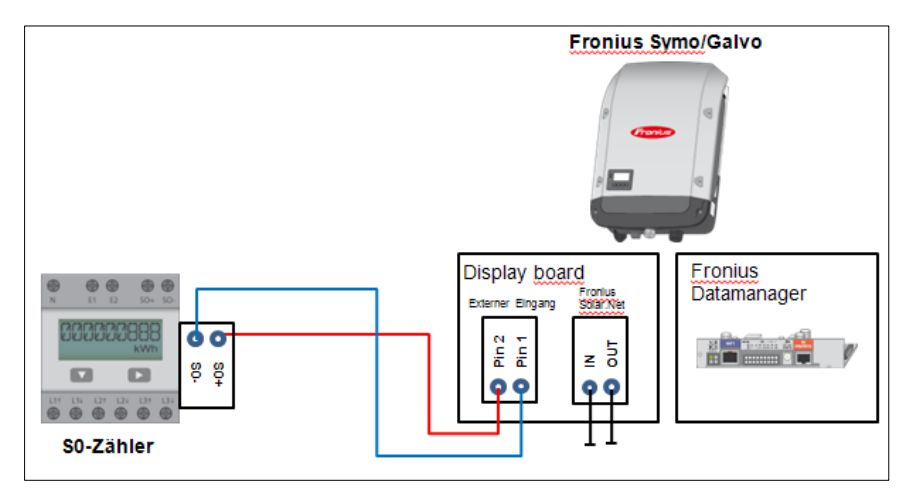

/ **S0-Zähler verbunden mit einer Mischanlage bestehend aus Fronius Symo/Galvo, Fronius Symo/Galvo light und Fronius IG Plus**

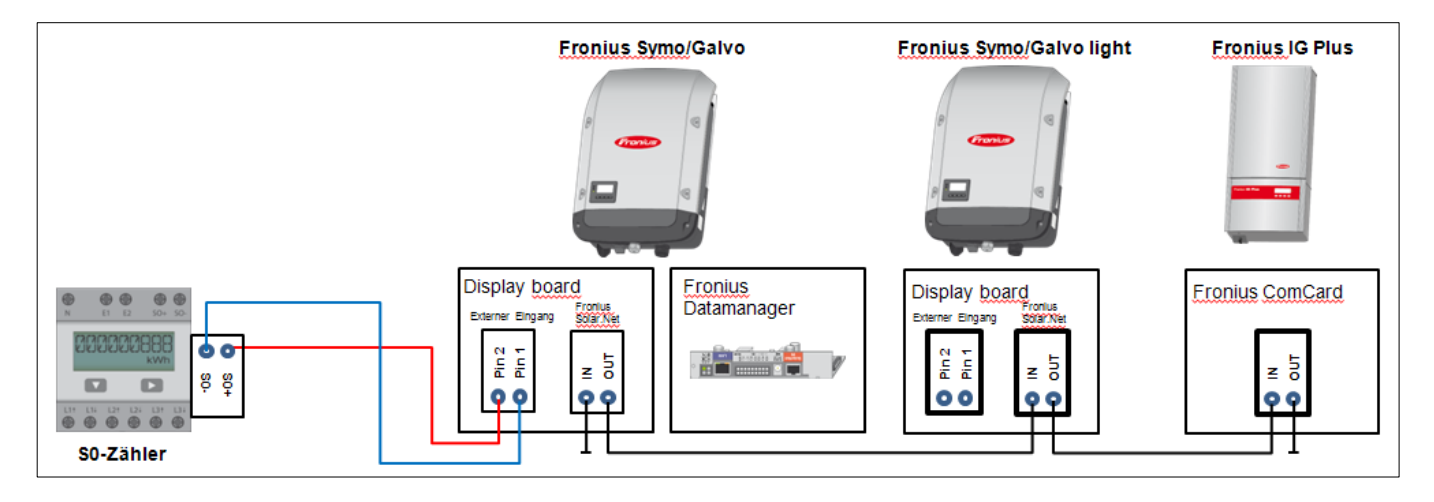

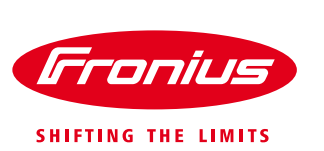

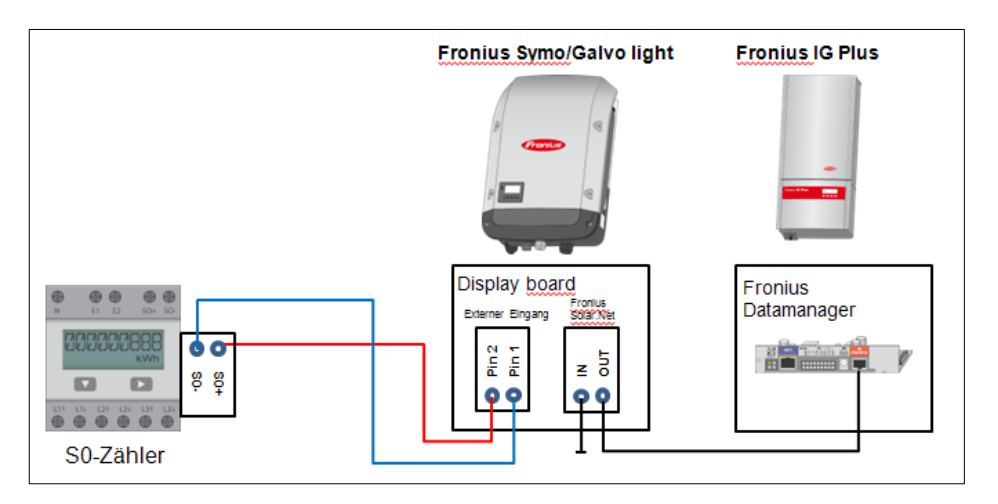

/ **S0-Zähler verbunden mit einer Mischanlage bestehend aus Fronius Symo/Galvo light und Fronius IG Plus**

/ **Die Verbindung eines S0-Zählers an einen Fronius IG Plus ohne zumindest einen Fronius Symo/Galvo ist zurzeit noch nicht möglich.**

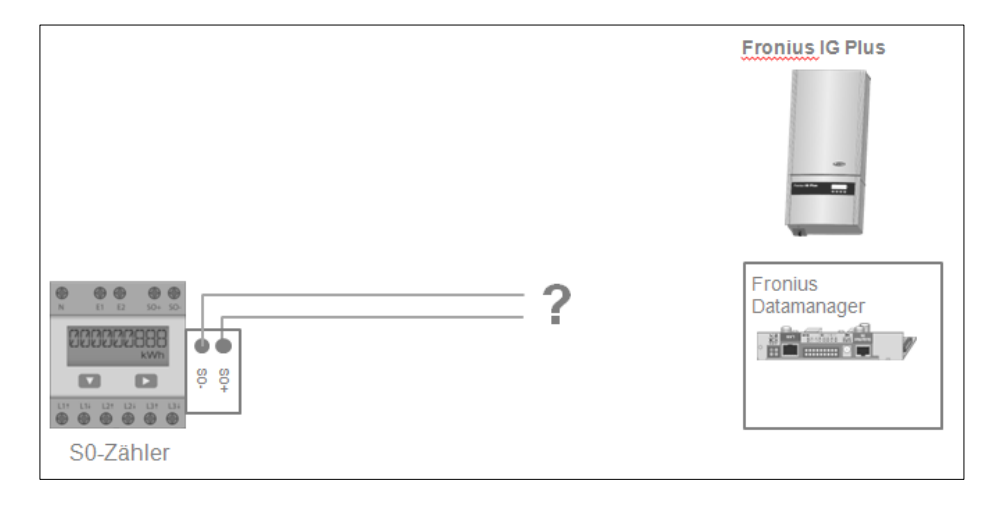

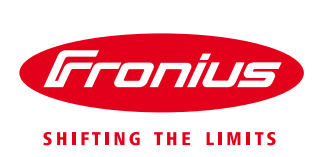

## **1.6Mischanlagen**

Für Anlagenerweiterungen, wo nur ein Teil der Gesamtanlage in eine Leistungsregulierung fällt, muss die Anlagenleistung auf welche in Folge begrenzt werden soll, vom Installateur errechnet werden. Am einfachsten wird die maximale Einspeiseleistung in Watt konfiguriert, da eine Umrechnung in Prozent entfällt. Die Leistung berechnet sich nach folgender Formel:

### **1.6.1 Formel**

| $Pein$    | $P_{alt} + \left( \frac{P_{neu} * Limit}{100} \right)$ |
|-----------|--------------------------------------------------------|
| $P_{ein}$ | Berechnete maximale Einspeiseleistung [kW]             |
| $P_{alt}$ | PV-Leistung des alten Anlageteils [kW]                 |
| $P_{neu}$ | PV-Leistung des neuen Anlageteils [kW]                 |
| Limit     | Limit des neuen Anlageteils [%]                        |

### **1.6.2 Anwendungsbeispiel**

Eine 5 kW Bestandsanlage ohne 70% Regelung wird um 5 kW erweitert welche unter die 70 % Regelung fallen. Die neue Anlagengesamtleistung ist somit 10 kWp und für die Berechnung der maximalen Einspeiseleistung muss folgendermaßen vorgegangen werden:

 $Pein = P_{alt} + (\frac{P}{r})$  $\frac{u^{*Limit}}{100}$  $P_{\text{alt}}$  5 kW<br>  $P_{\text{neu}}$  5 kW 5 kW Limit 70 %

$$
Pein = 5 + \left(\frac{5 * 70}{100}\right) = 8.5 \, kW
$$

Am Webinterface des Fronius Datamanager werden daher für "gesamte DC-Anlagenleistung" und "max Einspeiseleistung" folgende Werte eingegeben:

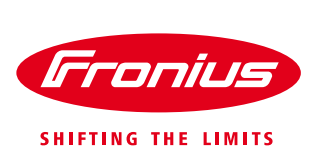

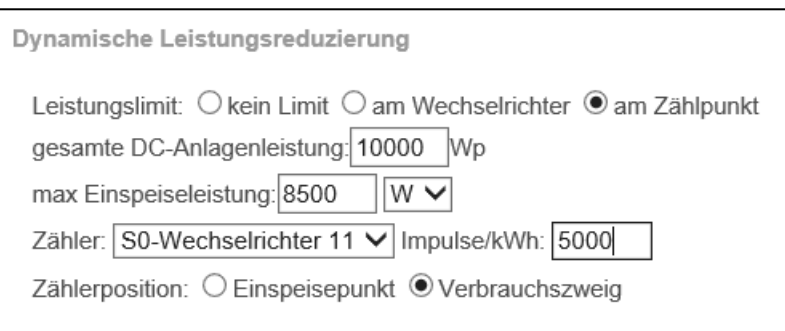

Des Weiteren empfiehlt Fronius für eine 10 kWp-Anlage einen S0-Zähler mit einer maximalen Impulsrate von 5000 Imp/kWh.

## **1.7Fehlererkennung/Fallback**

Wenn der Fronius Datamanager keine Zählerwerte auslesen kann, wird die aktive Regelung ausgesetzt und stattdessen die Anlage fix auf den normativen Grenzwert begrenzt. Dieser normative Grenzwert besteht entweder aus dem vorher eingestellten Prozentwert oder wird aus der PV Gesamtleistung und der maximalen Einspeiseleistung errechnet und wird dem WR als Limit gesendet.